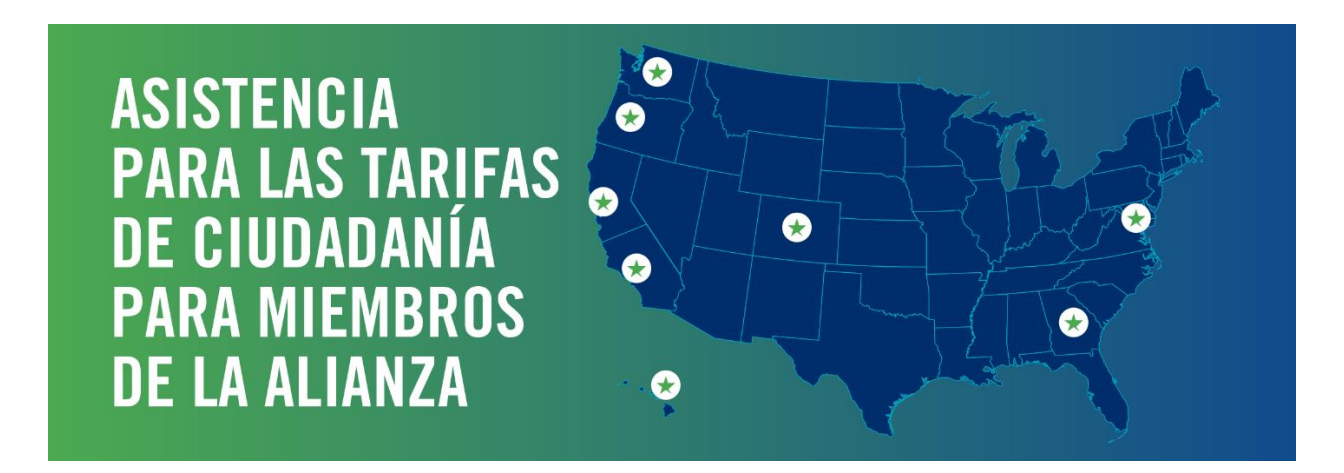

## **Preguntas Frecuentes: Gerentes**

Los empleados de Kaiser Permanente que estén representados por la Alliance of Health Care Unions (Alianza de Sindicatos de Salud) ya pueden pedir asistencia para pagar las tarifas de ciudadanía. Obtenga más información con estas preguntas frecuentes.

## **¿Necesito revisar y aprobar la solicitud de asistencia para las tarifas de ciudadanía para mi subordinado directo?**

No, no es necesario aprobar la solicitud. Pero debe codificar e informar el día libre remunerado para que el empleado asista a la ceremonia de naturalización.

## **¿Cuál es el proceso y los procedimientos para el día libre remunerado?**

Una vez que el empleado complete y apruebe el examen de entrevista, podrá solicitar tomar un día libre remunerado para asistir a la ceremonia de naturalización.

• Usted puede solicitar un comprobante para la fecha y hora de la ceremonia de naturalización (si lo considera oportuno).

• Usted debe completar un proceso de 2 partes para la codificación de la tarjeta de tiempo y la notificación de las horas.

## **¿Cuál es el proceso de 2 partes para la codificación de la tarjeta de tiempo y la notificación de las horas?**

Paso 1: Codifique con precisión la tarjeta de tiempo:

• Sistema KP TIME: Utilice el tipo de pago "ADN" e ingrese "WFR Citizenship" en la pantalla de comentarios.

• Sistema HRconnect: Seleccione "Absence Paid" (ausencia remunerada) en el menú desplegable para "Absence Type" (tipo de ausencia). Seleccione "Admin Time Not Worked" (tiempo de administración no trabajado) en el menú desplegable para "Reason" (motivo).

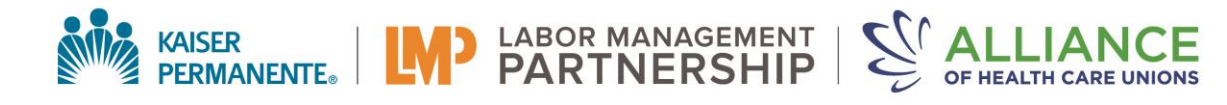

Paso 2: Informe las horas codificadas en el HRconnect Citizenship Fee Manager Portal (portal del administrador de las tarifas de ciudadanía de HRconnect):

• Asegúrese de que la cantidad de horas ingresadas en el portal del gerente coincida con la cantidad exacta de horas que codificó en la tarjeta de tiempo del empleado.

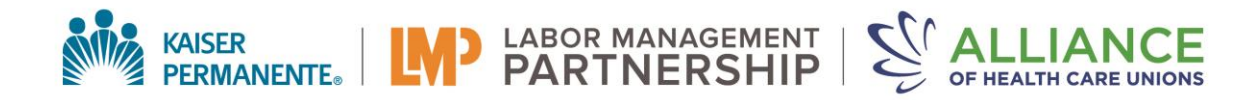